### Inter-EURLs Working Group on NGS (NEXT GENERATION SEQUENCING)

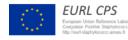

European Union Reference Laboratory Foodborne Viruses

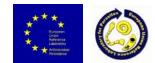

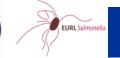

EURL Lm European Union Reference Laboratory for *Listeria monocytogenes* http://eurl-listeria.anses.fr

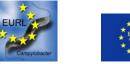

# Bioinformatics analysis of NGS data: approaches and opportunities (command-line tools, commercial software, webservers)

Joakim Skarin

**EURL Foodborne Viruses** 

Swedish Food Agency

- Analyzing millions of sequence reads usually requires several powerful software that performs different tasks (quality trimming, assembly, SNP-calling etc)
- When setting up NGS-analyzing capabilities in your lab, there are different approaches you can choose from
- > Hire a bioinformatician and buy a Linux computer?
- ➤ Use free webservers?
- Buy expensive commerical software?
- > Or do you use all of the above in combination?

 A general whole genome sequencing workflow

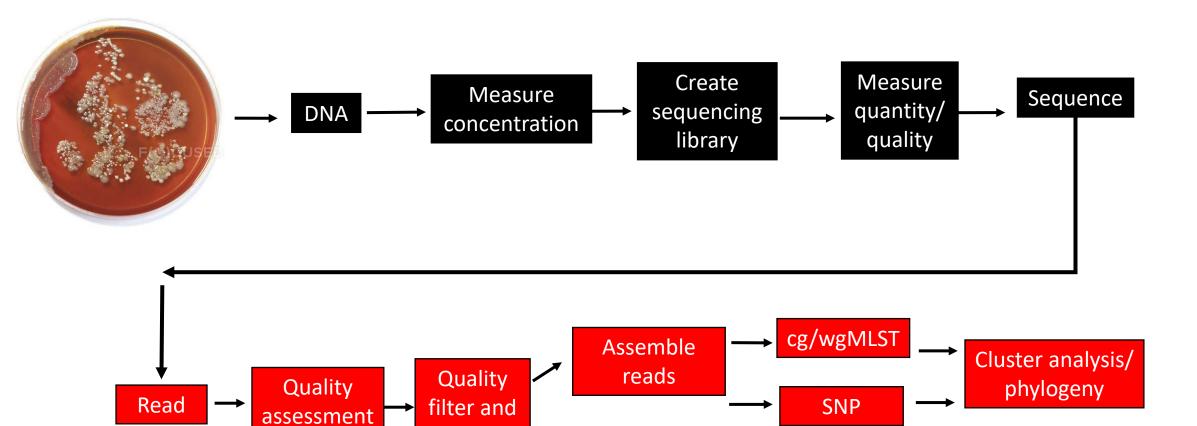

Mapping

ST, AMR

trim

## GUI vs CLI

#### **GUI** = graphical user interface

GUI is a form of user interface that allows users to interact with electronic devices through graphical icons

#### **CLI = command-line interface**

CLI permits users to put in writing commands in terminal or console window to interact with an operating system

# Command-line interface ->>>

| FL                                                                   |             |       |       | john@ubuntu: ~ |  |
|----------------------------------------------------------------------|-------------|-------|-------|----------------|--|
| ohn@ubuntu:~\$ ls<br>ohn_directory jo<br>ohn@ubuntu:~\$ ls<br>otal 8 |             |       |       |                |  |
| rwxrwxr-x 2 john                                                     | john 40 0   | Oct 1 | 11:10 | john_directory |  |
| rw-rw-r 1 john                                                       |             |       |       |                |  |
| ohn@ubuntu:~\$ ls<br>otal 8.0K                                       |             |       |       |                |  |
| rwxrwxr-x 2 john                                                     | john 40 0   | Oct 1 | 11:10 | john_directory |  |
| rw-rw-r 1 john                                                       | john 5.0K 0 | Oct 1 | 11:17 | john file      |  |
| ohn@ubuntu:-\$ ls                                                    | -lh john fi | lle   |       |                |  |
| rw-rw-r 1 john                                                       |             |       | 11:17 | john file      |  |
| ohn@ubuntu:~\$ ls                                                    |             |       |       |                |  |
| rw-rw-r 1 john<br>ohn@ubuntu:~\$                                     |             |       |       |                |  |

https://www.linuxjournal.com/sites/default/files/styles/max\_1300x1300/public/u%5Buid%5D/command-line-syntax-example.png

| DREAM System Control Panel v.1.2.2                                                                                                    |                                                            |                |                         |                 |                  |
|----------------------------------------------------------------------------------------------------|------------------------------------------------------------|----------------|-------------------------|-----------------|------------------|
| Name Popescu Andrei 💌 Session Name JA3-1                                                                                                    | Session Par                                                | tner Robot Cre | ate Session Current Per | formance: 0/0   |                  |
| Load Script Between Scripts Child History Developer Infe                                                                                                    |                                                            |                |                         |                 |                  |
| Load script JA 3 Intervention  1. Say: "On this screen will appear two different pictures. I am go ▲ 3. Gandray diaplay white 3. Check mutual gaze 4. Enable robat 6. Say: "Please pay attention to what am I looking." 6. Sandray enable fouch 8. Look: Right 9. Wait for performance 10. Sandray disable fouch 11. Feedback joint attention 11. Seedback joint attention 12. Sandray disable fouch 11. Feedback joint attention 12. Sandray disable fouch 13. Sandray disable fouch 14. Say: "Please pay attention to what am I looking." 15. Sandray reable fouch 15. Sandray reable fouch 16. Sandray reable fouch 17. Say: The sape pay attention to what am I looking." 16. Sandray reable fouch 17. Say: The same pay attention to what am I looking." 16. Sandray reable fouch | Stop script Comma  I'm going to: Robot says: On this scree | ,              | n 2 seconds             |                 | Doitnow          |
| 17. Look Left<br>18. Wait for performance<br>19. Sandray disable touch<br>20. Feedback joint attention<br>21. Sandray display white                                                                                                    | good feedback                                              | encourage      | Good perf               | Bad perf        | Gaze             |
| 22: Check mutual gaze<br>22: Say: "Please pay attention to what am I looking."<br>24: Sandfray load library: 6<br>25: Sandfray enable touch<br>26: Look: Left<br>27: Walf for performance                                                                                                    | let's play                                                 | thank you<br>O | raise your arms         | lower your arms | open your hands  |
| 28. Sandtray disable bouch<br>29. Feedback-joint attention<br>30. Sandtray display white<br>31. Check mutual gaze<br>32. Sayr. "Please pay attention to what I am looking"<br>33. Sandray load librar; 7                                                                                                    | pay attention                                              | look left<br>G | look right              | look straight   | close your hands |
| 34. Sandtray enable buch<br>35. Look Rinht                                                                                                    | dance song#1                                               | dance song#2   | dance song#3            | dance song#4    | dance song#5     |
| Change countdown time                                                                                                    |                                                            |                |                         |                 |                  |

Graphical user interface

<<<<-

https://www.researchgate.net/profile/Pablo-Gomez-

Esteban/publication/316926825/figure/fig4/AS:494261989842947@1494852649800/Graphical-User-Interface-GUI-component-used-by-the-therapist-to-control-the-robot-On.png

| $\sim$ |   |  |
|--------|---|--|
| G      | U |  |
|        |   |  |

| С |  |  |
|---|--|--|
|   |  |  |

| Public<br>server                        | Commercial<br>software                  | Local Linux or<br>Mac-computer                             |
|-----------------------------------------|-----------------------------------------|------------------------------------------------------------|
| + No installation                       | + Easy installation                     | + No cost for software                                     |
| + Requires little bioinformatics skills | + Requires little bioinformatics skills | + Free to adjust analysis methods/settings                 |
| + Up-to-date nomenclature/DB            | + Database, easy to use, backup         | + Easy to run once setup                                   |
|                                         |                                         | + Often faster                                             |
| - Dependent on service provider         | - Expensive                             | + Automation                                               |
| - Downtime of server                    | - Dependent on a company                |                                                            |
| <ul> <li>Internet connection</li> </ul> | - Limited to functions in software      | <ul> <li>Requires bioinformatics skills</li> </ul>         |
| - Can take a long time to get results   | - Requires powerful computer            | <ul> <li>Requires computer knowledge to install</li> </ul> |
| - Difficult to analyse large datasets   | ·                                       | and create pipelines                                       |
|                                         |                                         | <ul> <li>Requires powerful computer</li> </ul>             |
| There                                   | a are actually come free CLU            |                                                            |

There are actually some free GUI software as well. Fastqc is one example.

# Windows

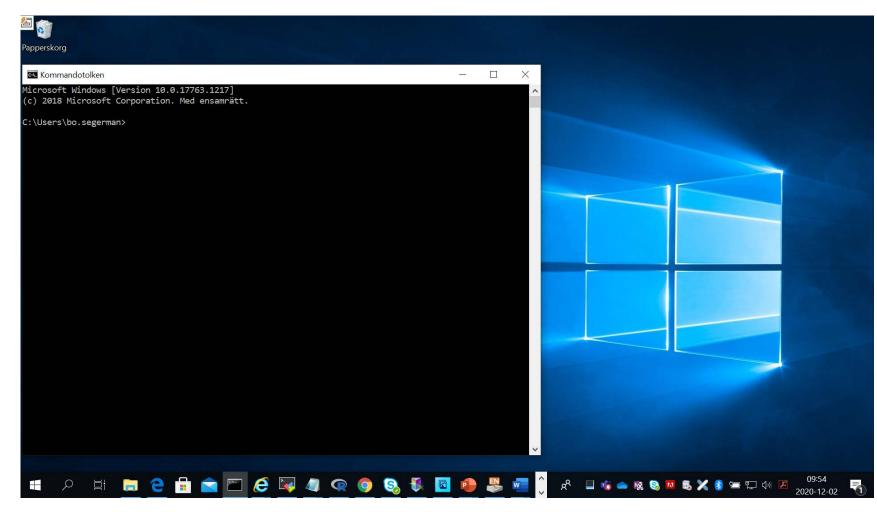

GUI operating system

Command Line interface available (CMD or powershell)

However, few bioinformatic programs support these

# If you use Windows - use a GUI solution (typically commercial) OR Use a method to access a UNIX compatible system in Windows

### Dual boot (choose Windows or Linux when starting up)

| GNU GRUB                                                                                                    | version 2.02~beta2-9ubuntu1.3        |
|----------------------------------------------------------------------------------------------------|--------------------------------------|
| Ubuntu<br>Advanced options for Ubur<br>Memory test (memtest86+)<br>Memory test (memtest86+,<br>*Windows 7 (loader) (on /c | serial console 115200)               |
|                                                                                                    |                                      |
|                                                                                                    |                                      |
|                                                                                                    | o select which entry is highlighted. |

Use the ↑ and ↓ keys to select which entry is highlighted. Press enter to boot the selected OS, `e' to edit the commands before booting or `c' for a command-line. Run a "Virtual" Linux as an app in Windows

Connect to a Linux computer (server) and run remotely

| etrick@PATRICKWUSASC: -                  |                                                                                                    | - 🗆 X |
|------------------------------------------|----------------------------------------------------------------------------------------------------|-------|
| patrick@PATRICOMUSASC:-\$ wslfetch       |                                                                                                    |       |
| - (* 00000000000000000000000000000000000 | Mindoa Soboyte for Linux (IGL1)<br>particidemillocatist<br>Null: 1993<br>Bills: 1993<br>Bills: 1993<br>Bills: Unix 4.4.4-1982-Microsoft<br>Uptime: 05 b 22a |       |
| patrick@PATRICKMUSASCI-\$                |                                                                                                    |       |
|                                          |                                                                                                    |       |
|                                          |                                                                                                    |       |
|                                          |                                                                                                    |       |
|                                          |                                                                                                    |       |

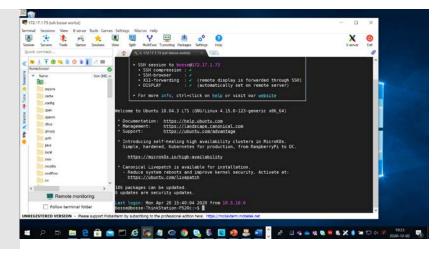

# Mac

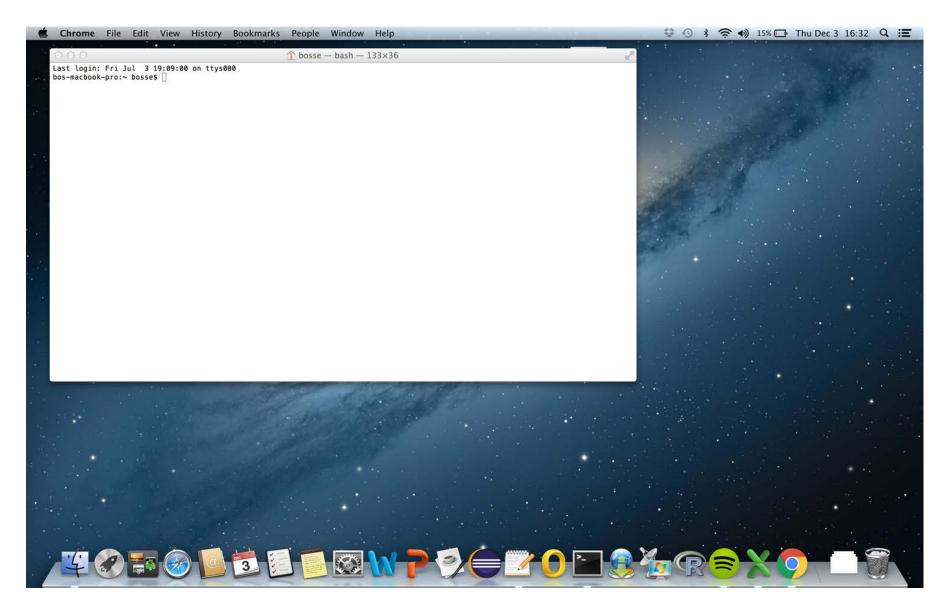

GUI operating system

Modern Mac OS contains a true UNIX compatible terminal

# Linux comes in different distributions

- RedHat
- CentOS
- Fedora
- openSUSE
- Debian
- Ubuntu

••••

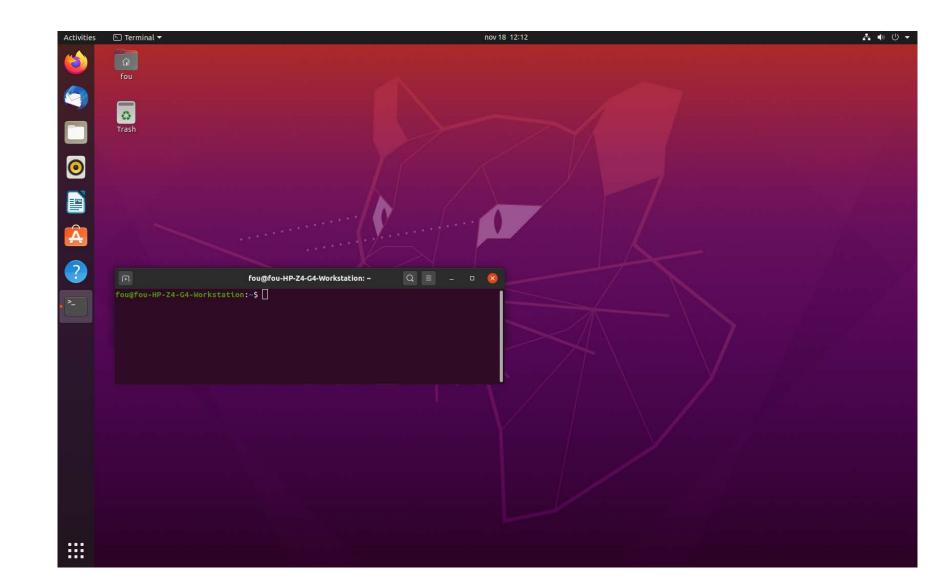

# The terminal (where you put in commands)

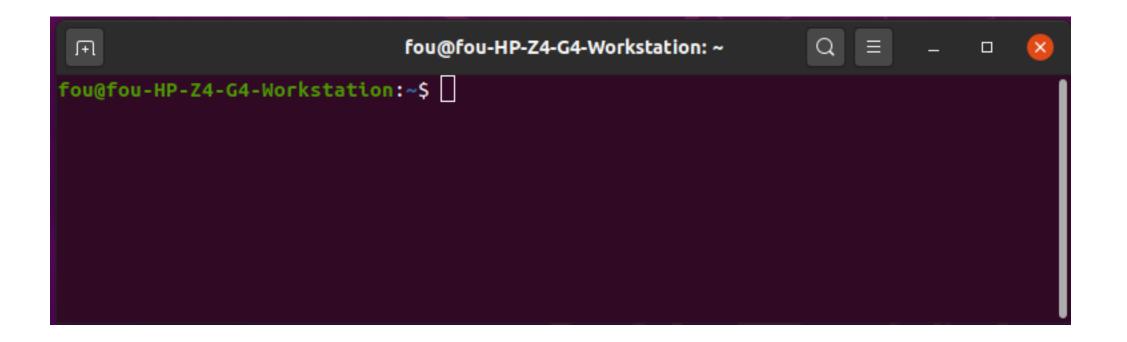

# Navigating the filesystem

| pwd<br>ls | print the current working directory list content of current directory |
|-----------|-----------------------------------------------------------------------|
| cd Music  | goto directory Music                                                  |
| cd        | Up one level                                                          |
| cd -      | goto previous directory                                               |

| F                                    | fou@f           | ou-HP-Z4-G4-Wo | rkstation: ~/myda | ata   | Q = | <del></del> 2 | 8 |
|--------------------------------------|-----------------|----------------|-------------------|-------|-----|---------------|---|
| fou@fou-HP-Z4-G4                     |                 |                | /mydata/          |       |     |               |   |
| fou@fou-HP-Z4-G4                     |                 |                |                   |       |     |               |   |
| fou@fou-HP-Z4-G4<br>fou@fou-HP-Z4-G4 |                 |                | /Documents/       |       |     |               |   |
| fou@fou-HP-Z4-G4                     |                 |                |                   |       |     |               |   |
| fou@fou-HP-Z4-G4                     |                 |                |                   |       |     |               |   |
| /home/fou/mydata                     |                 |                |                   |       |     |               |   |
| fou@fou-HP-Z4-G4                     |                 | mydata\$ ls    |                   |       |     |               |   |
| PT25-1_S1_L001_R                     | 1_001.fastq.gz  | PT25-6_S5_L0   | 01_R1_001.fas     | tq.gz |     |               |   |
| PT25-1_S1_L001_R                     | 2_001.fastq.gz  | PT25-6_S5_L0   | 01_R2_001.fas     | tq.gz |     |               |   |
| PT25-4_S3_L001_R                     |                 |                |                   |       |     |               |   |
| PT25-4_S3_L001_R                     |                 |                | 01_R2_001.fas     | tq.gz |     |               |   |
| fou@fou-HP-Z4-G4                     | -Workstation:~/ | mydata\$       |                   |       |     |               |   |
|                                      |                 |                |                   |       |     |               |   |

## Why use CLI?

If you use the exact same method all the time, according to a set method available in a commercial software – use that. However, if you do any kind of development, research and try new methods – use Linux and CLI as well.

Most research articles involving new bioinformatics methods contains a link at the end to a git-repository or available via conda. This can be accessed via the terminal window and you then have access to their software/method on your computer

- Working with files and text with built-in functions in Linux:
  - If you want to extract the first 1000 reads from a file containing millions of reads:
     head –n 4000 large.fastq > small.fastq
  - Finding a sequence motif in a reads-file:
     grep "ATCGGGC" reads.fastq

## Why use CLI?

#### **Pipelines**

Start one script/pipeline that performs a series of operations on your data. Saves time and minimizes human errors and hands-on time. Pipeline can be optimized for your specific needs (sequencing technology, analysis settings, reporting etc)

Example of a pipeline structure:

For all samples of a sequencing run, perform:

"Extract 100,000 reads | quality-trim | assemble | calculate assembly metrics | typing analysis | write report"

Since they are difficult to create – we should all decide on and share pipelines to harmonize our capabilities! (Still requires computer know-how to get them going and maintaining them)

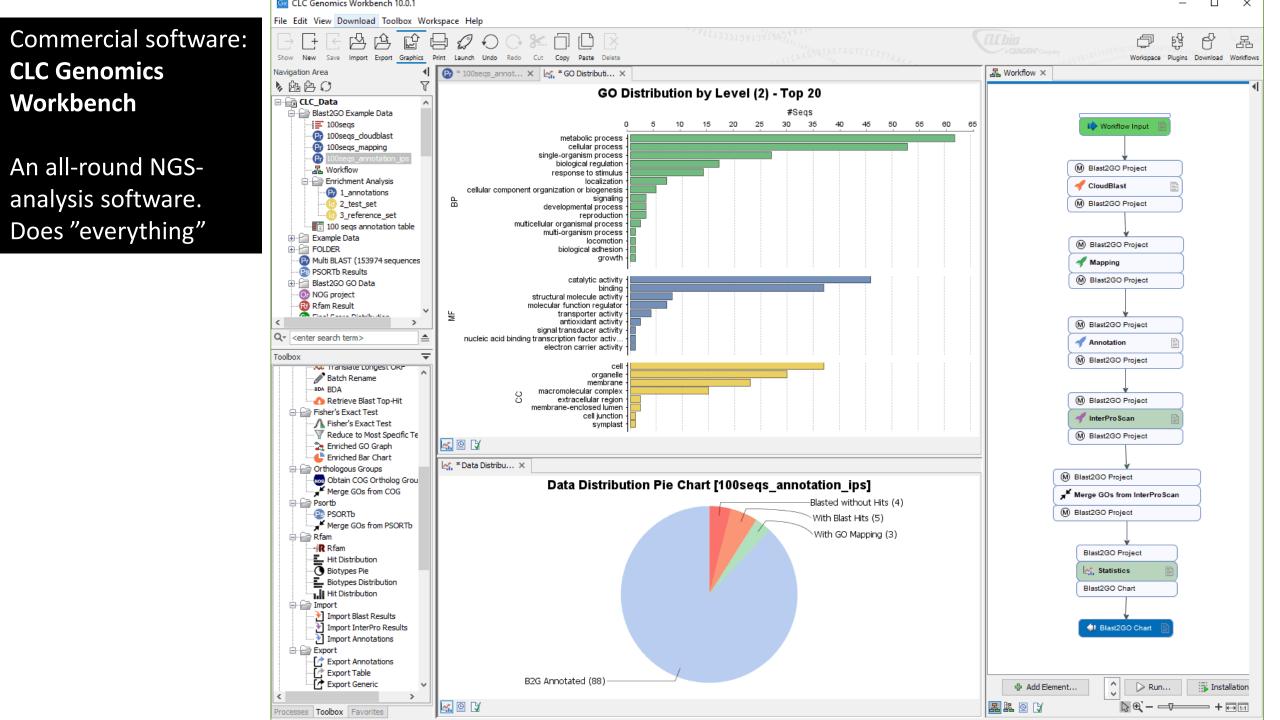

## Commercial software: Ridom SeqSphere+

Focus on typing of bacterial genomes cgMLST and wgMLST

Assembly, mapping and quality control of data

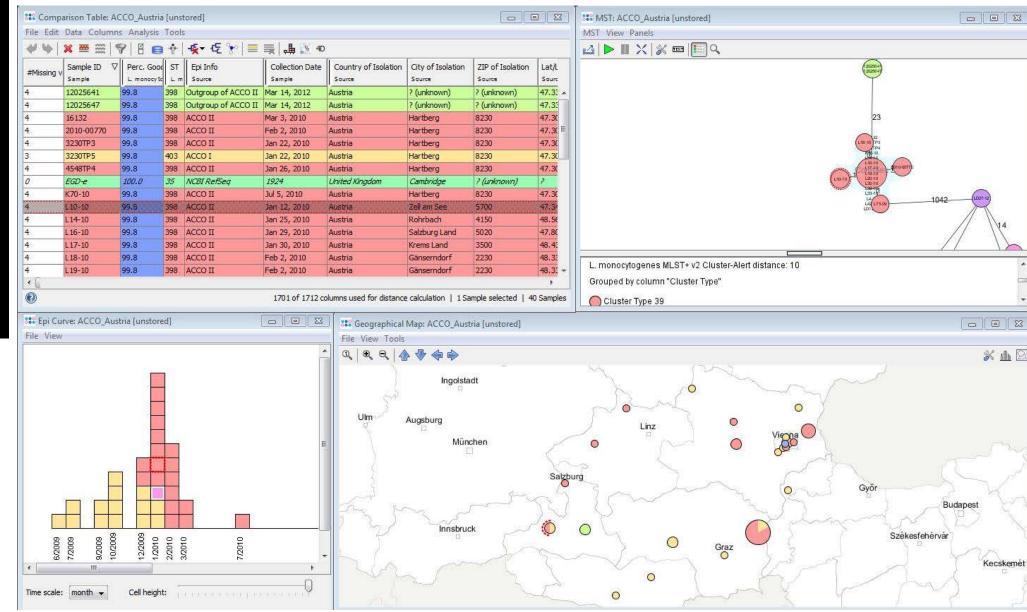

# Commercial software: Bionumerics

Specializes in typing applications. Will however be discontinued. A totally new software is planned

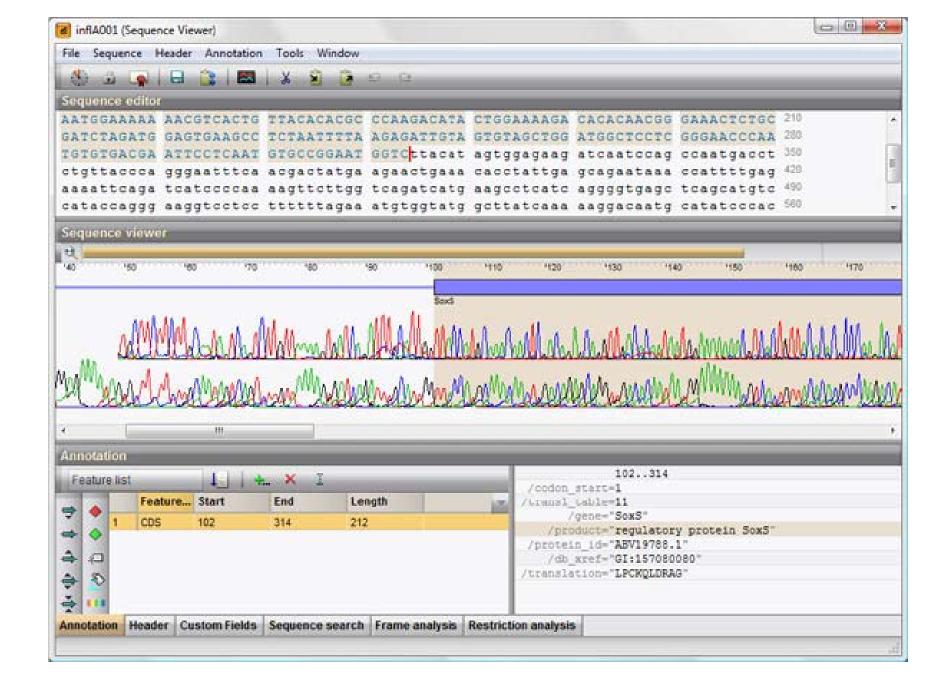

### Commercial software: Geneious Prime

Not specific for typing. One of the more affordable solutions for working with sequence data in general

|                                                                                 |         |                 |            | Genei        | ious Prin | ie           |                       |         |                 |            |        |
|---------------------------------------------------------------------------------|---------|-----------------|------------|--------------|-----------|--------------|-----------------------|---------|-----------------|------------|--------|
|                                                                                 | rkflows | Align/Assemble  | -C<br>Tree | ←<br>Primers | Cloning   | (?)<br>Help  |                       | Q Sea   | rch Everywhere  | <b>#</b> 1 | ΦF     |
| Local 2                                                                         | Dowr    | nload completed |            |              |           |              |                       |         | 5               | of 12 sele | ecte   |
| Sample Documents 0                                                              |         | Name 🔺          |            |              | Descri    | otion        |                       |         | Sequence Length | Tm         |        |
| Alignments 8                                                                    |         | → M13-F (-2     | 0)         |              | M13 for   | ward sequen  | icing primer, 20bp up | ostream | 17              | 54.7       |        |
| Cloning 12                                                                      |         | → M13-F (-4     | 0)         |              |           |              | icing primer, 40bp up |         | 17              | 52.6       |        |
| Contig Assembly 7                                                               |         | → M13-F (-4     | 6)         |              |           | -            | cing primer, 46bp up  |         | 22              | 65         |        |
| > Genomes 233                                                                   |         | - M13-R (-2     | 6)         |              | M13 re    | verse sequen | cing primer, 26bp up  | stream  | 17              | 49.1       |        |
| Plasmids from NEB 27                                                            |         | - M13-R (-4     | 6)         |              | M13 re    | verse sequen | cing primer, 46bp up  | stream  | 24              | 60.4       |        |
| Primers 12                                                                      |         | → SP6 prom      | oter       |              | SP6 pro   | moter seque  | ncing primer, 24-me   | r       | 24              | 54.5       |        |
| Protein Documents 6                                                             |         | → T3 promo      | ter (17bp  | )            | T3 pror   | noter sequen | cing primer, 17-mer   |         | 17              | 44.2       |        |
| <ul> <li>Deleted Items</li> <li>Shared Databases</li> <li>GeneiousDB</li> </ul> |         | 1               |            |              | 10        | 20           | 0 24                  |         |                 |            |        |
| Primers 12 Operations                                                           |         |                 | Bin        | ding Reg     | -         |              |                       |         |                 |            | G<br>C |
| S NCBI                                                                          | 1. N    | 113-F (-20) G   | AAAA       | CGA          | CGGCC     | AGT          |                       |         |                 |            |        |
| Gene                                                                            |         |                 |            | ding Re      | -         |              |                       |         |                 |            |        |
| Genome                                                                          | 2. N    | 113-F (-40) G   |            |              |           |              |                       |         |                 |            |        |
| <ul> <li>Nucleotide</li> <li>PopSet</li> </ul>                                  | 3. N    | 113-F (-46) G ( |            |              |           |              | GA                    |         |                 |            | 2      |
| 🛢 Protein                                                                       | 4. N    | 113-R (-26) 📿   |            |              |           | GAC          |                       |         |                 |            | Ę      |
| PubMed                                                                          |         |                 |            |              | ding Regi |              |                       |         |                 |            | 2      |
| Structure Structure                                                             | 5. N    | 113-R (-46) G   | GCGC       | SATA/        | ACAAT     | TTCACA       | CAGG                  |         |                 |            |        |
| Taxonomy                                                                        |         |                 |            |              |           |              |                       |         |                 |            |        |
| 🚊 UniProt                                                                       |         |                 |            |              |           |              |                       |         |                 |            |        |

### Public server: Galaxy

User-friendly service where many (most) bioinformatics operations and programs can be used and put into workflows.

۳.

Start with raw reads and design own workflow

You can share your workflow with other users

| $\leftarrow$ $\rightarrow$ C $\bigcirc$ https://usega               | alaxy.org                                                                                                    | A <sub>0</sub> |
|---------------------------------------------------------------------|----------------------------------------------------------------------------------------------------|----------------|
| <b>=</b> Galaxy                                                     | 🕋 Workflow Visualize Shared Data 🕶 Help 🕶 Login or Register 📻 🌲 🏢                                                                                                    |                |
| Tools ∷≣<br>search tools ⊗                                          | Cutadapt Remove adapter sequences from FASTQ/FASTA (Galaxy Version 3.7+galaxy0) Single-end or Paired-end reads? Single-end                                                                         | * & *          |
| Get Data Send Data Collection Operations GENERAL TEXT TOOLS         | <ul> <li>Please provide a value for this option.</li> <li>FASTQ/A file</li> <li>C C No fastq.gz, fastq or fasta dataset available.</li> <li>Should be of datatype "fastq.gz" or "fasta"</li> </ul> | •              |
| Text Manipulation<br>Filter and Sort                                | Read 1 Options<br>3' (End) Adapters                                                                                                    | Ø              |
| Join, Subtract and Group<br>Datamash<br>GENOMIC FILE MANIPULATION   | <ul> <li>+ Insert 3' (End) Adapters</li> <li>5' (Front) Adapters</li> <li>+ Insert 5' (Front) Adapters</li> </ul>                                                                                  |                |
| FASTA/FASTQ<br>Trim Galore! Quality and adapter<br>trimmer of reads | 5' or 3' (Anywhere) Adapters<br>+ Insert 5' or 3' (Anywhere) Adapters<br>Cut bases from reads before adapter trimming                                                                              |                |

### Public server: CGE

- Species identification ightarrow
- VirulenceFinder igodol
- ResFinder igodol
- **MLST** igodol
- Etc  $\bullet$

## Center for Genomic Epidemiology

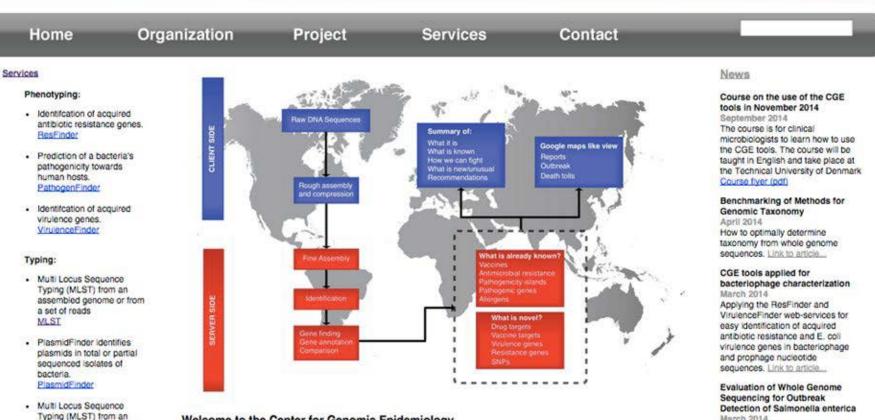

#### Welcome to the Center for Genomic Epidemiology

assembled plasmid or from

species using a fast K-mer

. . . . . . . .

a set of reads

Prediction of bacterial

OMLST

algorithm.

KmerFinder

The cost of sequencing a bacterial genome is \$50 and is expected to decrease further in the near future and the equipment needed cost less than \$150 000. Thus, within a few years all clinical microbiological laboratories will have a sequencer in use on a daily basis. The price of genome sequencing is already so low that whole genome sequencing will also find worldwide application in human and veterinary practices as well as many other places where bacteria are handled. In Denmark alone this equals more than 1 million isolates annually in 15-20 laboratories and globally

#### including different approaches for analyzing and comparing with a traditional typing, PFGE, Link to

We evaluated WGS for outbreak

detection of Salmonella enterica

article ....

March 2014

Low-bandwidth and non-compute intensive remote identification of

### Public server: Via EURLs

- Aries (E. coli)
- Starflow (Listeria)

Organism-specific WGS analysis servers

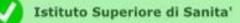

ARIES - Advanced Research Infrastructure for Experimentation in Genomics - Galaxy Instance at ISS

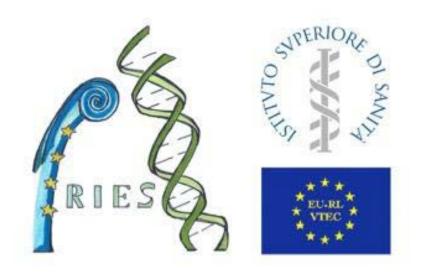

Galaxy is an open, web-based platform for data intensive biomedical research. The Galaxy team is a part of BX at Penn State, and the Biology

Public server: Illumina BaseSpace Cloud-based NGS analysis service.

Free to use basic functions but requires (?) paid subscription to access everything

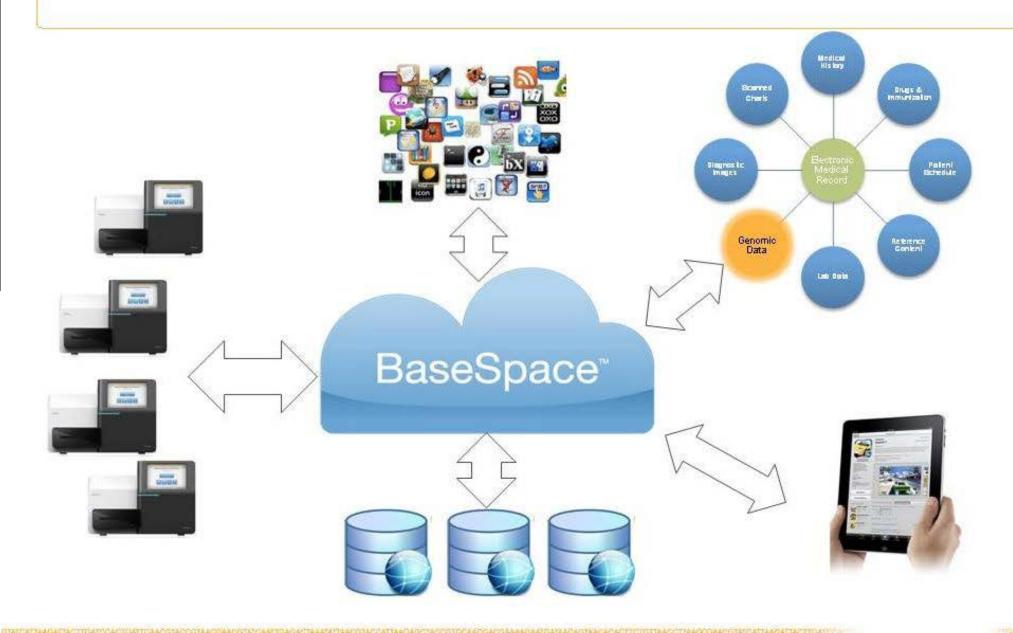

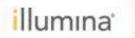

# Example – what we use at the Swedish Food Agency

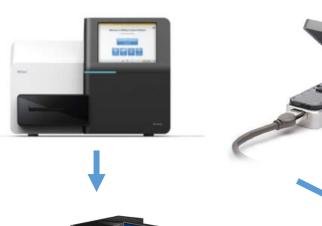

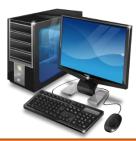

#### Windows computer

- Commercial software for cgMLST, used for outbreak investigations and surveillance
- Linux app that controls a pipeline for:
   QC, trim, assembly, serotyping, AMR,
   SNP-analysis etc.
- Online servers used to quickly determine a sequence type or AMR or species

#### **Linux computer**

- CLI-workflows written in
  Python for metagenomics,
  assembly, QC, contamination
  checks and SNP-typing etc
- Powerful enough to handle large metagenomics datasets

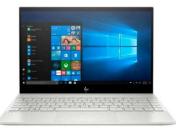

Windows laptops - Commercial software for general NGS analysis

# Questions?